## **REALICE EL PAGO DESDE SU APP DE BANCO INTERBANK**

1. Ingrese a su aplicativo con sus credenciales correspondientes de su banco.

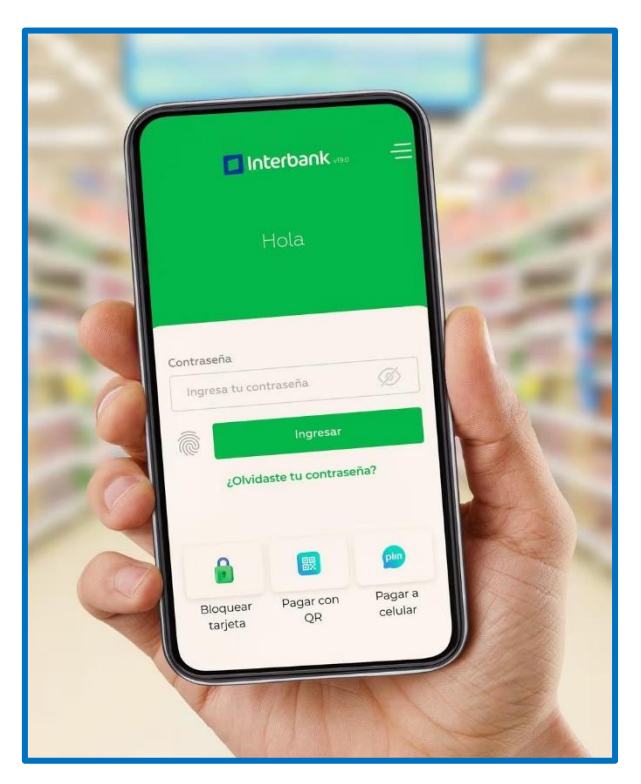

2. Seleccione el módulo de "Operaciones" del menú de opciones inferior.

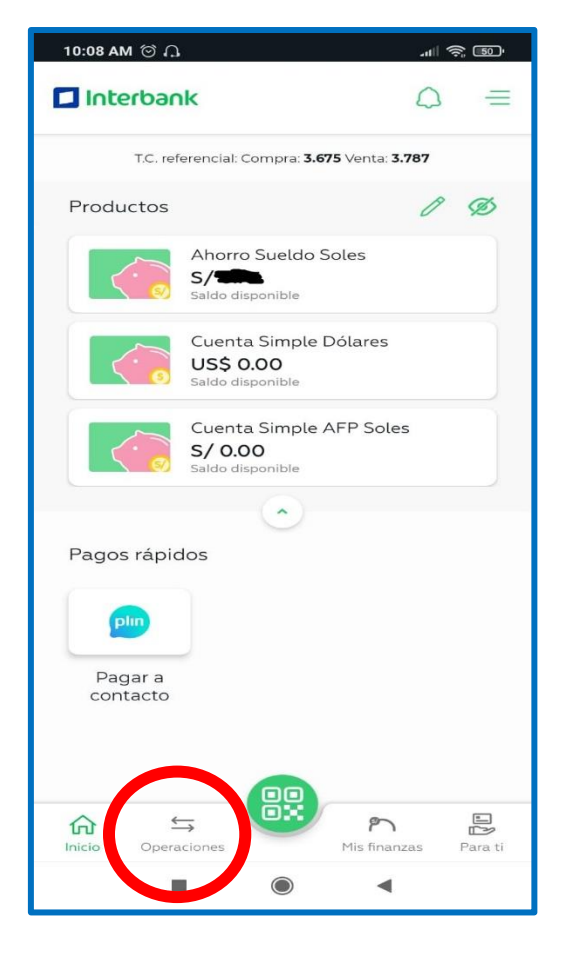

3. Seleccione "Servicios".

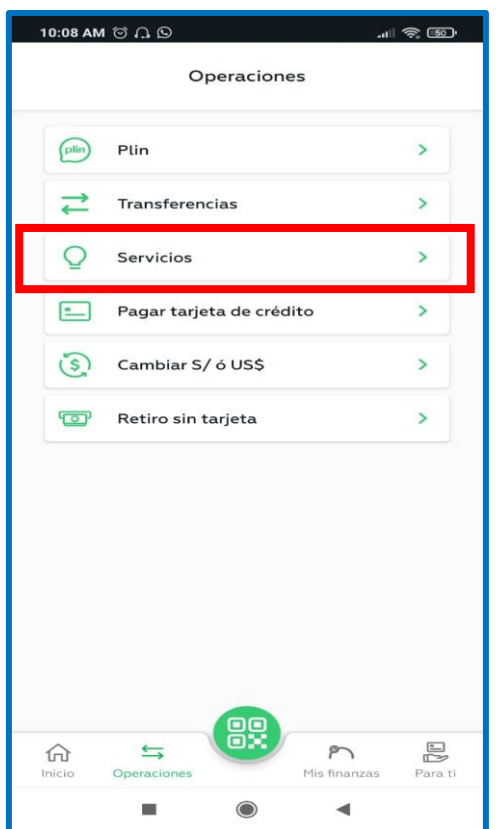

4. Seleccione "Instituciones".

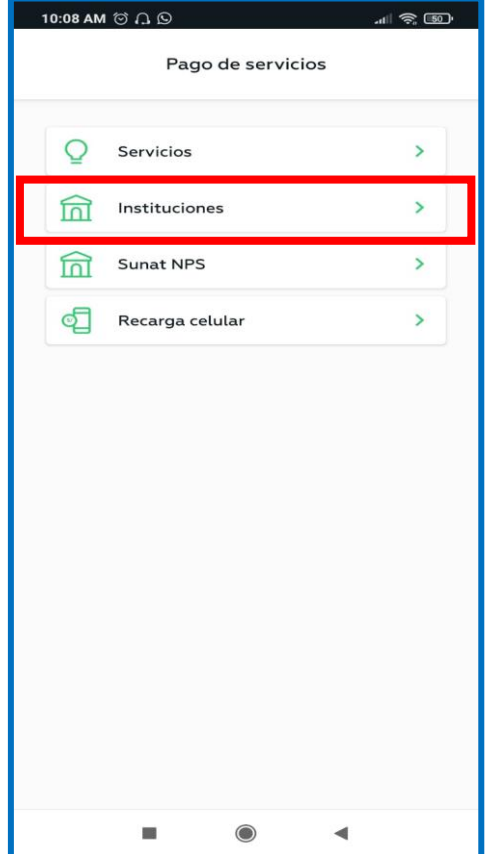

5. Ingrese y seleccione "Municipalidad de Pueblo Libre".

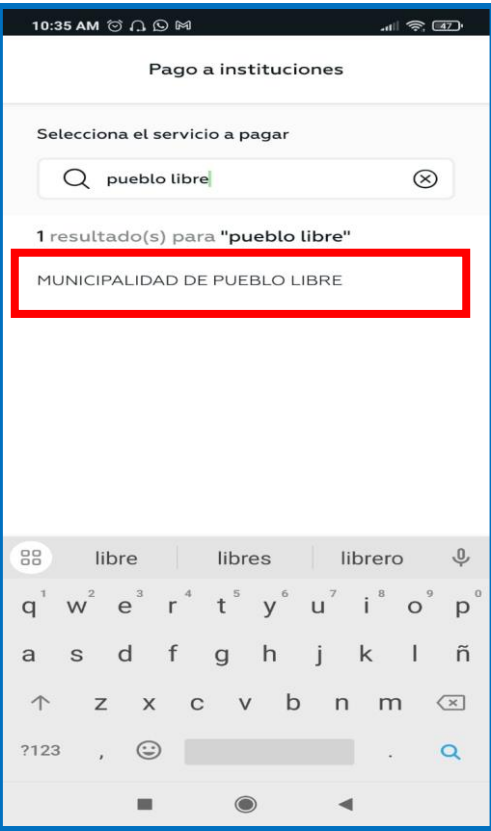

6. Seleccione el tipo de servicio que va a pagar: Arbitrios, MULTAS ADM, Predial.

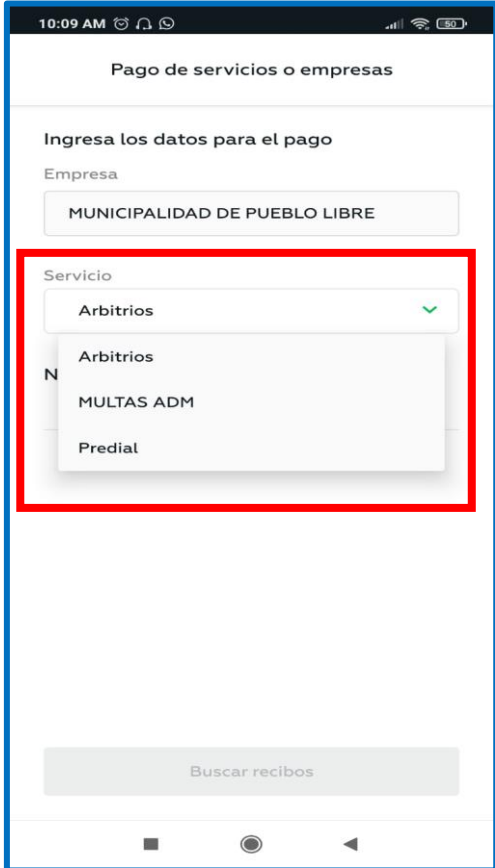

7. Ingrese su número de recibo.

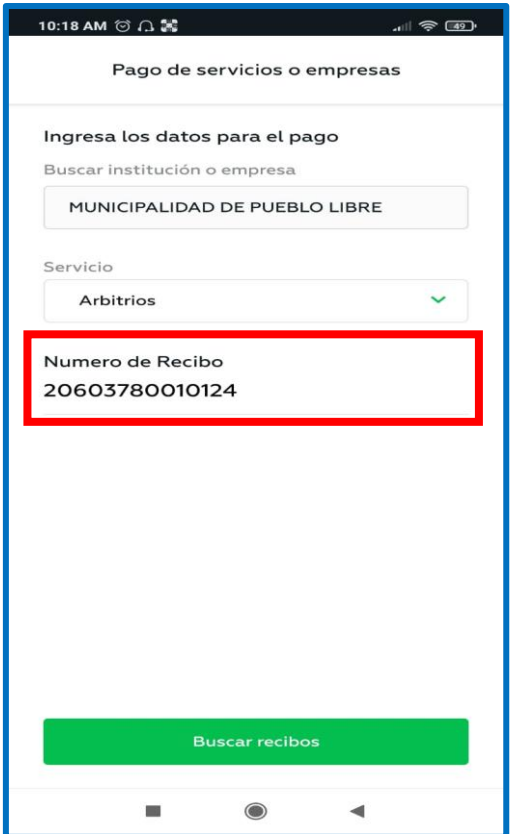

8. Seleccione el monto a pagar.

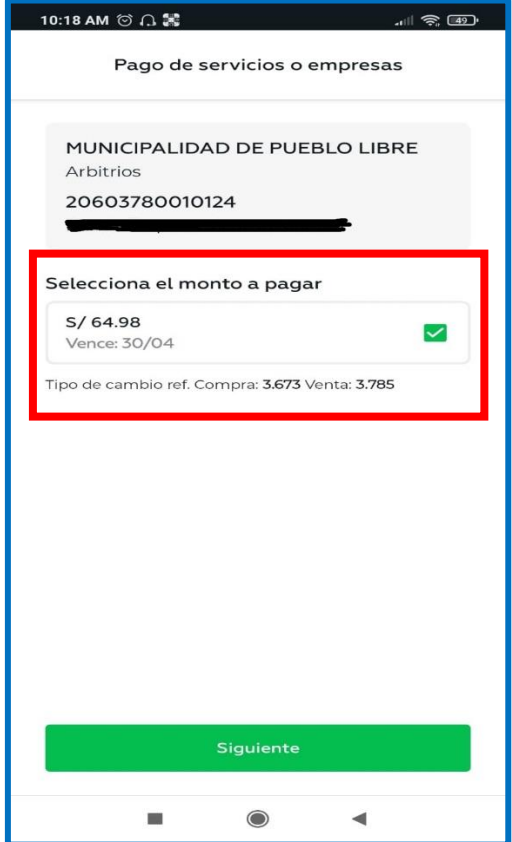

9. Elija su cuenta de pago, y finalice el proceso.

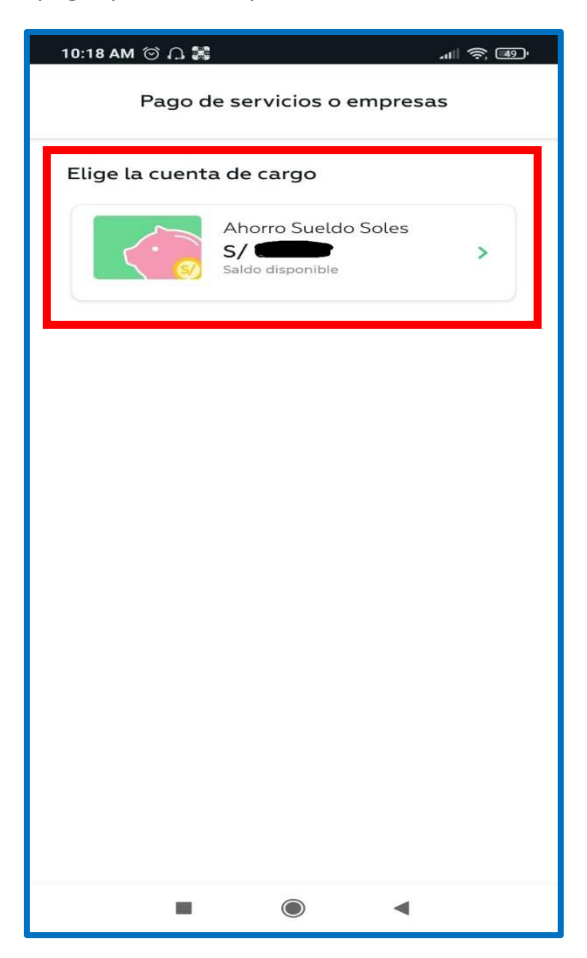